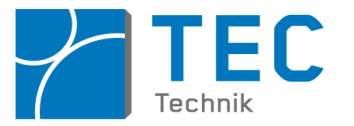

# **(Scientific) Python und Jupyter Notebooks in der Hochschullehre**

### **Wie profitieren Schüler / Studierende von der Programmiersprache Python?**

- Python im Vergleich zu anderen Programmiersprachen
- Python auf einem Rechner verwenden (Distributionen, IDEs)
- Interaktives Software Prototyping mit IPython
- Web-basiertes Arbeiten mit Jupyter Notebooks

• Wissenschaftliches Rechnen mit Scientific Python: Matrixalgebra, symbolische Mathematik, Datenvisualisierung, animierte Grafiken, Bildverarbeitung, Messautomatisierung, Audiosignalerzeugung, numerische Mathematik, Signalverarbeitung, Simulationen.

- Physical Computing mit Python auf Einplatinencomputern
- Micropython auf dem ESP32 Mikrocontroller

# **Zu meiner Person**

- Hatte exzellenten Mathe/Physiklehrer
- Physikstudium an Uni Heidelberg / U of Oregon, USA.
- ► Promotion Max Planck Institut Halle (Saale) + Bosch in Reutlingen » MEMS, Oberflächenphysik

► Carl Zeiss in Jena » Technische Optik

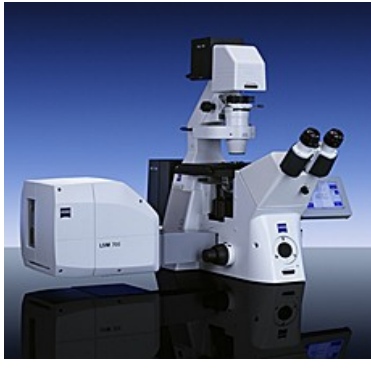

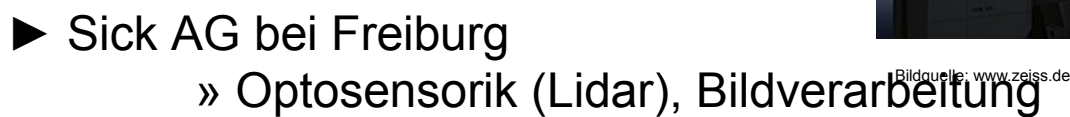

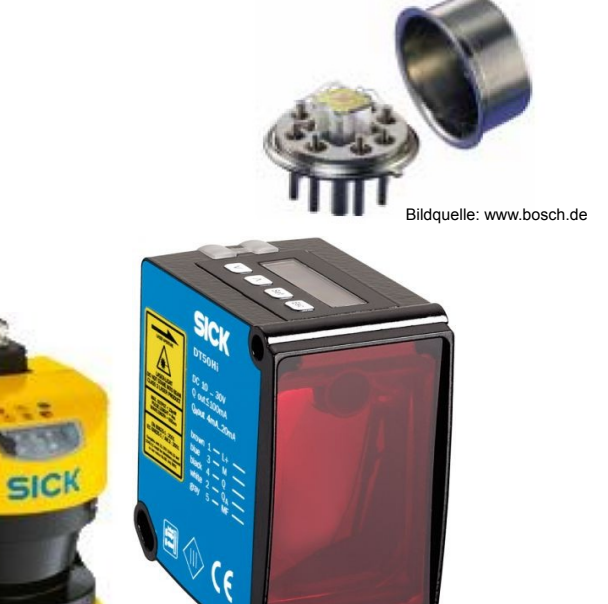

Bildquelle: www.sick.de

► Seit 2011 Fachhochschule Reutlingen, Professur Mess- und Sensortechnik Fakultät Technik, Studienbereich Mechatronik. Begeistert von *Arduino, RaspberryPi/BeagleBone* und *Python.*

Prof. Dr. Stefan Mack, stefan mack@reutlingen-university.de Python in der Lehre, 14.2.2020 Folie 2

# **Bildungssystem letsgoING an der Hochschule RT**

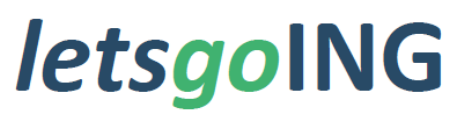

### Mikrocontroller macht Schule

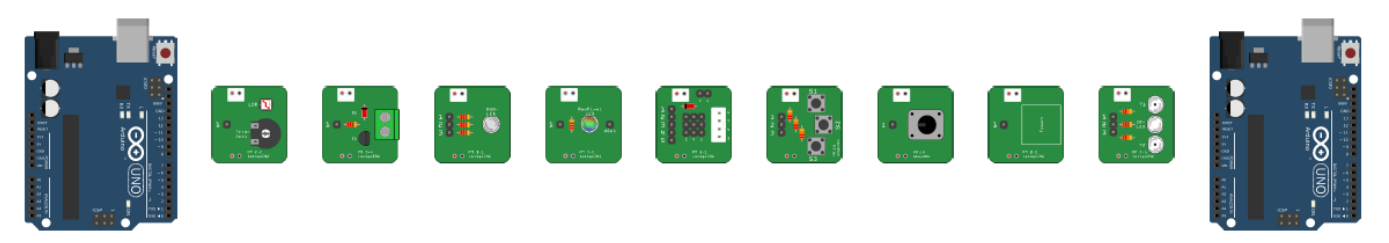

### **Grundkonzepte letsgoING bezogen auf Informatikanteil:**

Konzentration auf das Wesentliche mit grafischer Programmierung

» Erlernen der Logik und Denkweise beim Programmieren.

### Übersichtliche Programmierumgebung

» Funktionen sind logisch sortiert und durch Farbe und Form erkennbar.

### Skalierbare Programmierumgebung

............... **=:**=

» Umstieg auf textbasierte Programmierung einfach möglich, C-Code wird erzeugt.

### *Python: Sehr ähnliches Leitbild!*

Prof. Dr. Stefan Mack, stefan mack@reutlingen-university.de **Profession Community Python in der Lehre**, 14.2.2020 Folie 3

# **Ursprung der Programmiersprache Python**

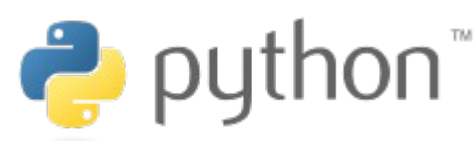

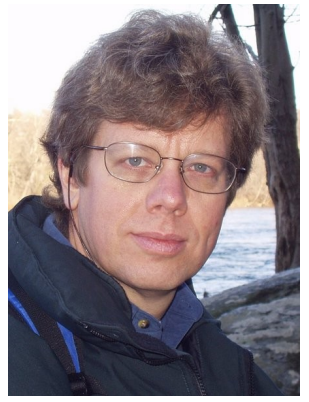

Bildquelle: wikipedia.de

*Lizenz:* Open Source

*Erscheinungsjahr:* 1991, akt. Version 3.8 **Designer: G. van Rossum (Holland!)** *Sprachenart:* Hochsprache, Interpreter *Paradigmen:* multiparadigmisch *Betriebssystem:* plattformunabhängig

"Python" angelehnt an "Monty Python"

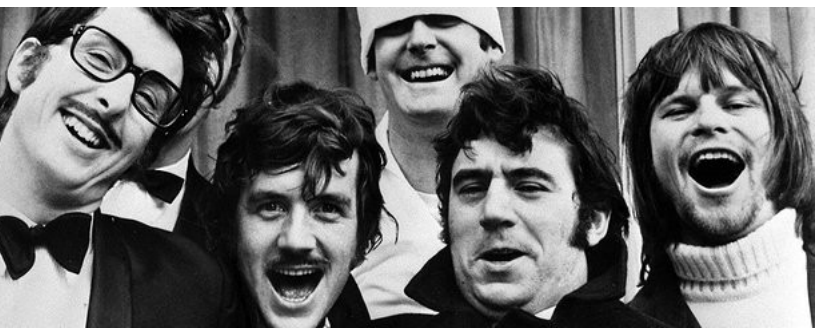

Bildquelle: mdr.de/kultur/erste-folge-monty-python-ausgestrahlt-100.html

Englische Komikergruppe,

5.10.1969 erste Sendung in der BBC.

**Kernkompetenz: Konventionen und Tabus brechen.**

- ... in Bezug auf Programmiersprache z.B.:
- » Strukturierung durch Einrückungen.
- » Iterieren über Listenelemente.
- » Dynamisches Ändern Variablentyp.

Prof. Dr. Stefan Mack, stefan mack@reutlingen-university.de Python in der Lehre, 14.2.2020 Folie 4

# **Welche ist die beste Programmiersprache?**

Hängt davon ab,

- für welchen Zweck?
	- z.B. Anwendersoftware
	- z.B. Lehre
	- z.B. Embedded
- für welche Zielgruppe?
	- z.B. Schüler / Studierende
	- z.B. KI-Wissenschaftler

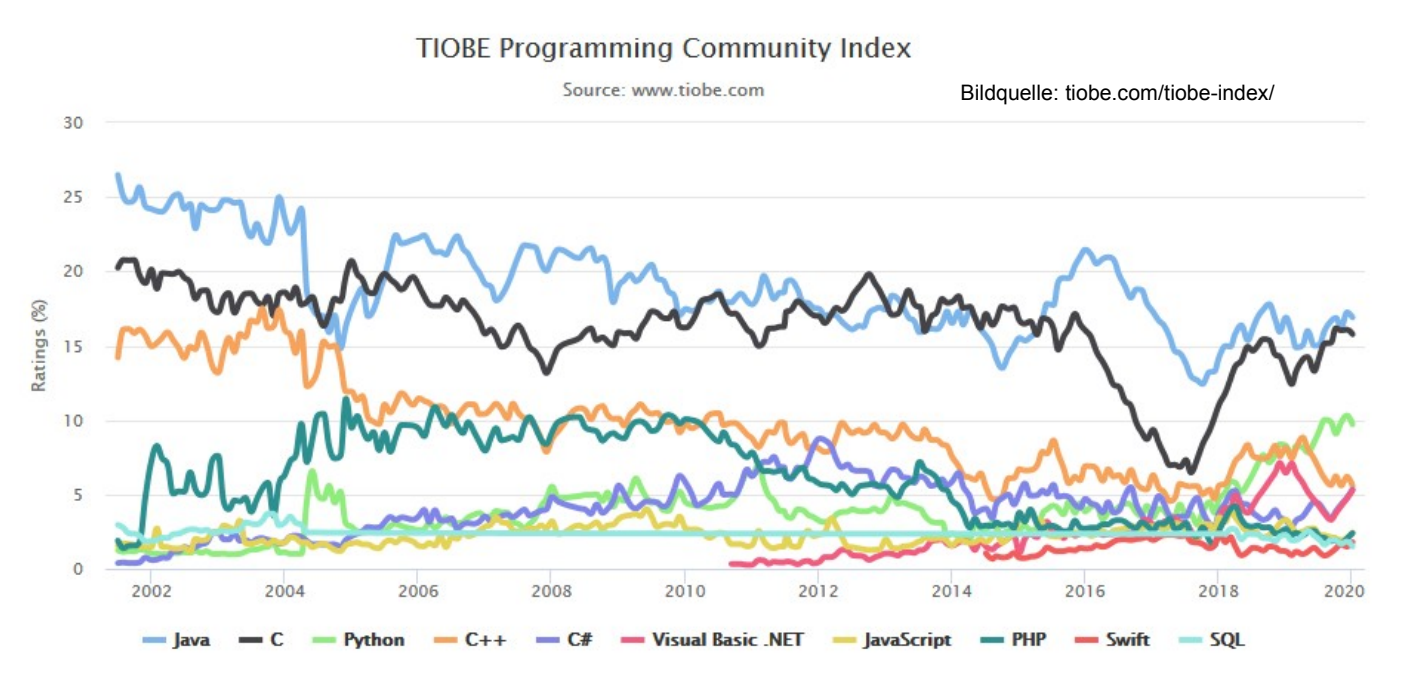

Trend Rapid Prototyping: Arduino, Raspberry Pi, 3D-Drucker, Simulationswerkzeuge

### **Python = erfolgreiche Rapid Prototyping Programmiersprache da inzwischen oft Kosten Softwareentwicklung > Kosten Rechenleistung**

Tipp: Geschichtliche Entwicklung der Programmiersprachen: » Podcast "Geschichte(n) der Programmiersprachen in einer Langen Nacht", Dlf vom 7.9.2019. deutschlandfunk.de/geschichte-n-der-programmiersprachen-in-einer-langen-nacht.704.de.html?dram:article\_id=454167

..............

#### Prof. Dr. Stefan Mack, stefan mack@reutlingen-university.de Python in der Lehre, 14.2.2020 Folie 6

### **Wieso nicht Fokus auf Programmiersprache C?**

### C = "Englisch" der Programmiersprachen: universell, etabliert, performant.

Motivation Einsatz Python an Schulen und Hochschulen:

oder "Latein"?

- Flache Lernkurve bei Python, darauf aufbauend dann C/C++ lernen. z.B. letsgoING: Erst ArduBlock dann C-Code-Generator.
- Python als Interpretersprache optimal für exploratives Arbeiten und Rapid Prototyping.
- Prozedural, objektorientiert oder funktional verwendbar.
- "*Batteries Included*" = Viele von Bibliotheken inklusive.

Google

- Einfache Syntax, fremder Code gut verständlich.
- Open Source, kostenlos.
- Viele Best Practice Beispiele

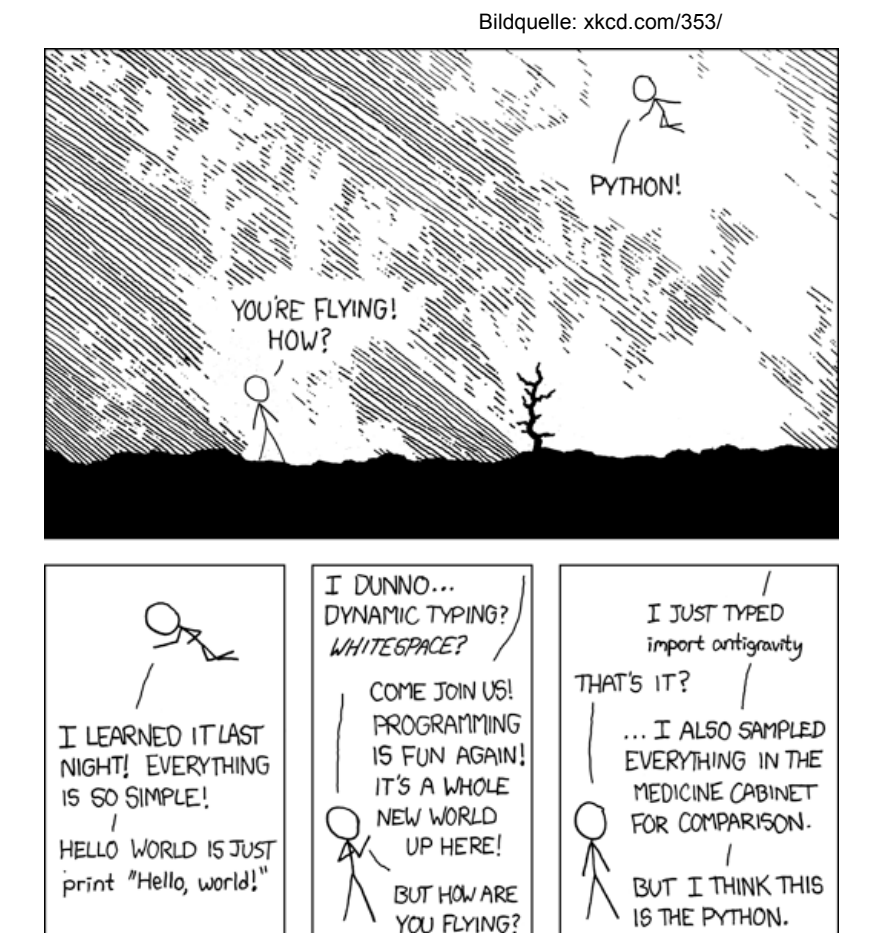

Ungefähr 1.490.000 Ergebnisse

**国 News** 

 $R$  Maps

Python in der Lehre

# **Python als Open Source Alternative zu MATLAB**

Python strukturell ähnlich zu MATLAB: Interpreter mit vorkompilierten C-/Fortran-Bibliotheken. Umstieg von MATLAB einfach da Bibliotheken mit bewusst ähnlicher Syntax.

MATLAB » **teuer und proprietär** Python / Octave » **kostenlos und Open Source.**

- Rechtssicherheit: Keine Angst vor Linzenzverstößen z.B. bei Drittmittelforschungsprojekten, Python-Code auch für kommerzielle Zwecke.
- Keine Salami-Taktik: Zusätzliche Softwaremodule bei MATLAB nur gegen weitere Zahlung. MATLAB Toolboxen nicht für jede Plattform verfügbar.
- Investitionssicherheit: Unabhängig von Lizenzpolitik oder inhaltliche Ausrichtung des Software-Konzerns.
- Über Stack Overflow, Tutorials, Videos inzwischen weitaus mehr und bessere Hilfe als bei MATLAB (Crowd Intelligence).
- Python richtige Programmiersprache im Gegensatz zu MATLAB/Octave.
- Mitmachen bei Python (z.B. eigene Bibliothek veröffentlichen) motiviert.
- Python ist wichtigste Programmiersprache für künstliche Intelligenz.

E*mmmmn* ∋ī≡ ∋ī=<del>……</del>

# **Python auf dem Rechner verwenden**

Rechnerplattform (Windows, iOS, Linux): Egal.

• Python aus der Kommandozeile:

» Didaktisch gar nicht unklug, siehe Informatik-Buch Häberlein.

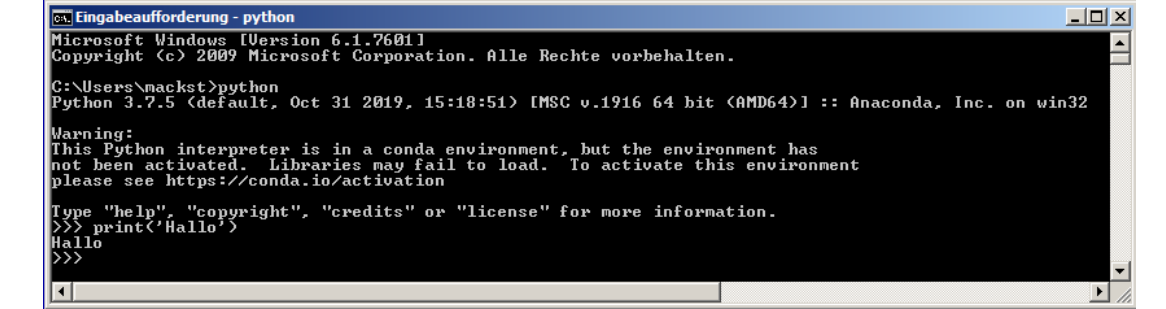

• Python über eine IDE:

» "Integrierte Entwicklungsumgebung" mit Editor, Syntax-Highlighting, Code Analysis,

Debugger, integrierter Hilfe. Oft IDE inklusive: Idle, Thonny (RasPi).

*Für wissenschaftliches Rechnen: Spyder, PyCharm (optimal) oder Atom, Eclipse.*

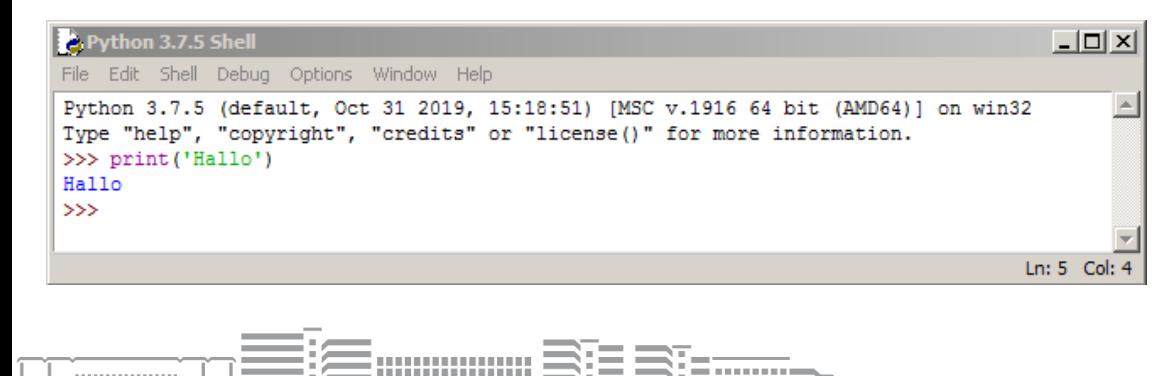

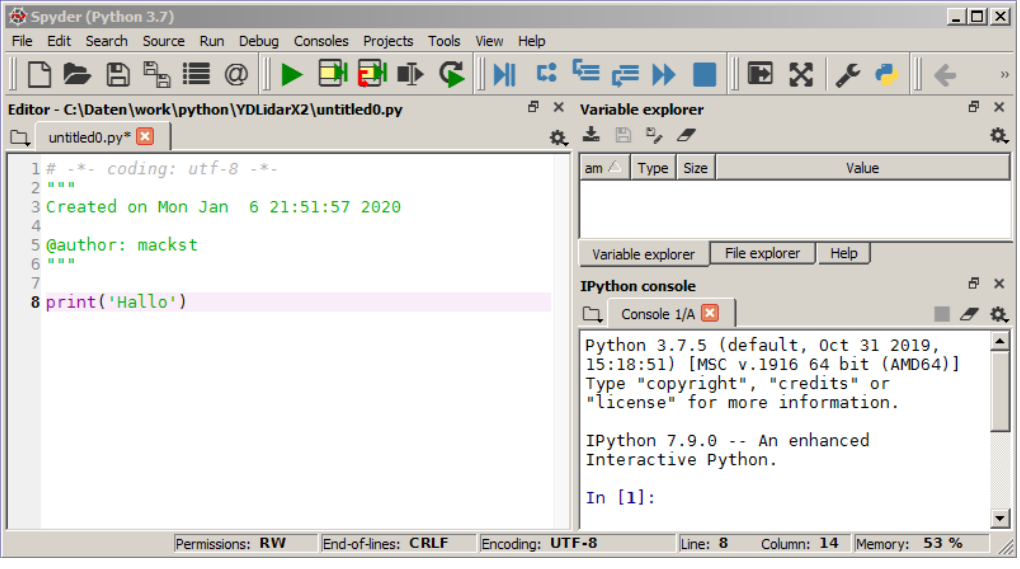

# **Python auf dem Rechner verwenden**

Python 2 oder 3? Klare Antwort: **Nur !! Python 3.**

Falls kein Python inkl. IDE schon auf PC: Python-Distribution installieren!

Distributionen erleichtern Nachinstallation von IDEs + Bibliotheken und Updates erheblich!

Nicht-kommerzielle Distributionen für wissenschaftliches Rechnen:

• Miniconda / Anaconda: **NumPy** SciPy jupyter Miniconda = Teilinstallation Anaconda Numba R pandas **b** Datashade **HoloViews DASK Bokeh** • WinPython: Nur Windows, auch als portable App,  $H_{2}O$ .ai **TensorFlow CONDA 《matplotlib** leash sonst ähnlich zu Anaconda IDLE **IDLEX IPython Qt** Jupyter Lab Jupyter Pyzo **Qt Linguist** Spyder (Python Console Notebool Designer Command Control Powershel GUI Panel Bildquelle: winpython.github.io/Prompt Prompt

Ansonsten Python-eigene Paketverwaltung "pip" zur Installation von Bibliotheken / Erweiterungen.

Prof. Dr. Stefan Mack, stefan mack@reutlingen-university.de **Profession Community Python in der Lehre**, 14.2.2020 Folie 9

**hhhhhhhh 32 37. ......** 

Bildquelle: anaconda.com/distribution/

# **Beispiel IDE Spyder mit IPython**

### Prinzip REPL **Read - Eval - Print - Loop**":

Iterativ, explorativ und interaktiv Code entwickeln mit der Kommandozeile (Python-Interpreter) oder besser noch mit **IPython** (=besonders komfortable Kommandozeile).

### Beispiel:

String "Hallo Welt" in Großbuchstaben überführen und am Leerzeichen teilen.

Textvervollständigung oder Abfrage Methoden/Attribute Objekt über TAB-Taste.

IPython bietet auch: Debugger, Dateimanager, Laufzeitmessung, ...

#### In  $[1]:$   $txt = 'Hall_0$   $W_0[t]'$ In  $[2]$ : type(txt)  $0$ ut $[2]$ : str In  $[3]$ : str.upper? Signature: str.upper(self, /) Docstring: Return a copy of the string converted to uppercase. method descriptor Type: In  $[4]$ : txt  $q$ ross=txt.upper() In  $[5]$ : txt gross Out [5]: 'HALLO WELT' In  $[6]$ : str.split? Signature: str.split(self, /, sep=None, maxsplit=-1) Docstring: Return a list of the words in the string, using sep as the delimiter string. sep The delimiter according which to split the string. None (the default value) means split according to any whitespace, and discard empty strings from the result. maxsplit Maximum number of splits to do. -1 (the default value) means no limit. method descriptor Type: In  $[7]$ : txt gross.split() Out[7]: ['HALLO', 'WELT']

# **Beispiel IDE Spyder mit IPython**

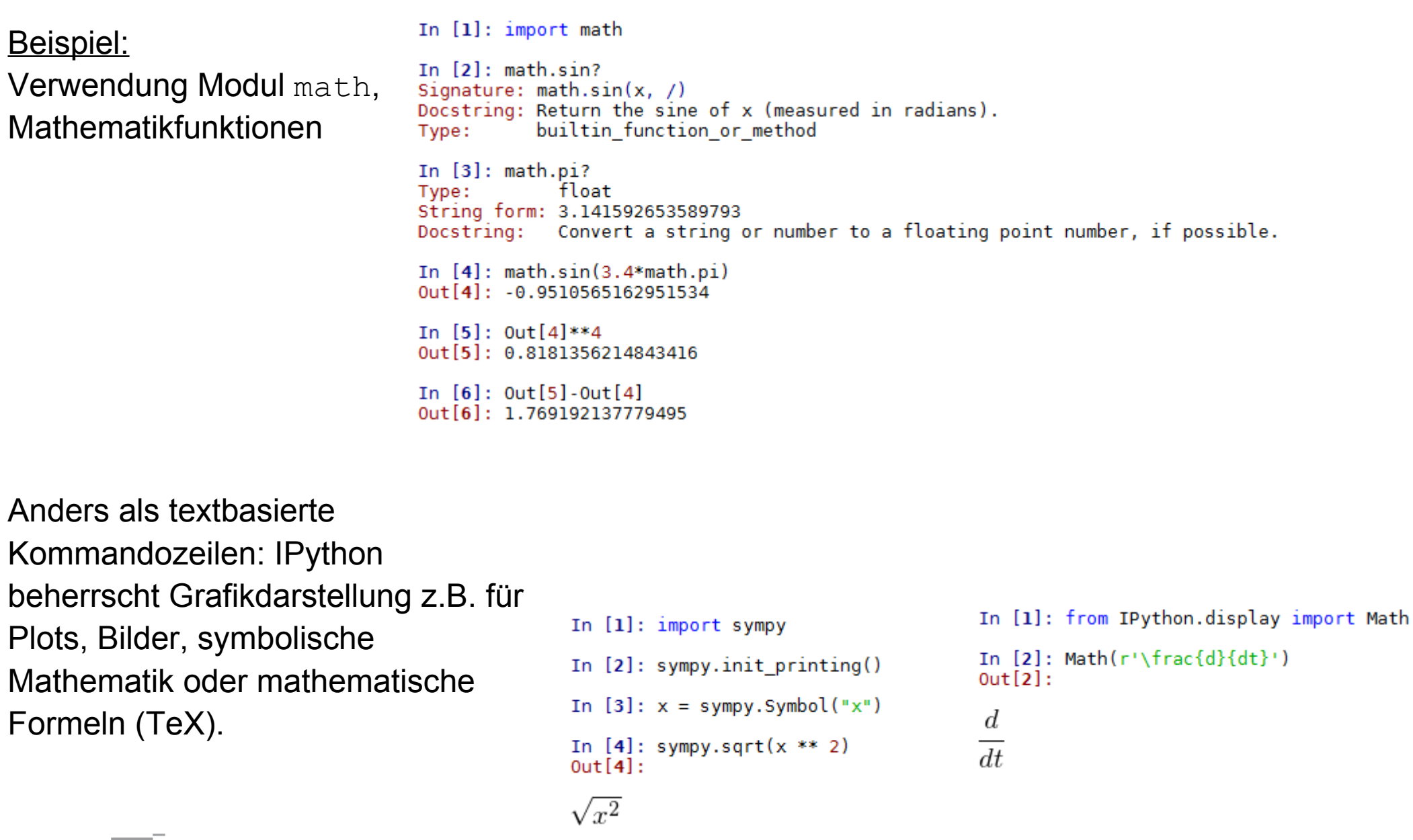

Prof. Dr. Stefan Mack, stefan mack@reutlingen-university.de Python in der Lehre, 14.2.2020 Folie 11

Emmmmm ≦{≡ ≡{

 $\equiv$   $\overline{...}$   $\overline{...}$   $\overline{...}$ 

# **Jupyter Notebooks**

Sowohl für Lernende als auch Lehrende wichtig:

» **Fremden Code verstehen, verwenden und weiterentwickeln.**

### **Voraussetzung hierfür an Fremdcode:**

- Code gut strukturiert (grafisch formatiert) und dadurch lesbar.
- Code gut dokumentiert über Kommentare.
- Code über GitHub oder ähnliche Plattform versioniert als Package verfügbar.
- Code plattformunabhängig.
- » Python erfüllt Voraussetzungen**.**

### **Jupyter Notebooks bieten noch viel mehr:**

kunununun ⊇?∃ ≡?±<del>........</del>

- Zugriff auf Fremdcode über Webbrowser, Ändern und Ausführen in Webbrowser.
- Programmoutput (inkl. Grafiken, Animationen) im Browser sichtbar.
- Zwischen Codezeilen Kommentare inkl. Grafiken wie Plots oder Formeln.
- Browserinhalte einfach in Formate wie PDF, HTML, TeX-Datei konvertierbar.

Viele Python-Lehrbücher als Jupyter Notebook frei verfügbar: » "Lebendiges" Lehrbuch. Jupyter Notebooks optimal für Doku selbst geschriebenen Codes.

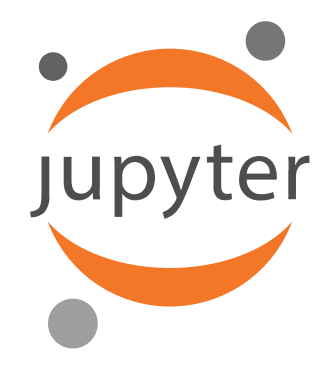

### **Jupyter Notebooks**

Jupyter Notebooks als *Webservice* von *Webserver* bereit gestellt. Webserver kann lokal auf selben Rechner sein, auf einem RasPi, irgendwo im Hochschulnetz oder im Internet.

Notebook im Netzwerk: Zugriff egal mit welchem Browser, egal womit (Smartphone, PC, Notebook), kann herunter geladen, (in IDE) lokal weiterentwickelt werden.

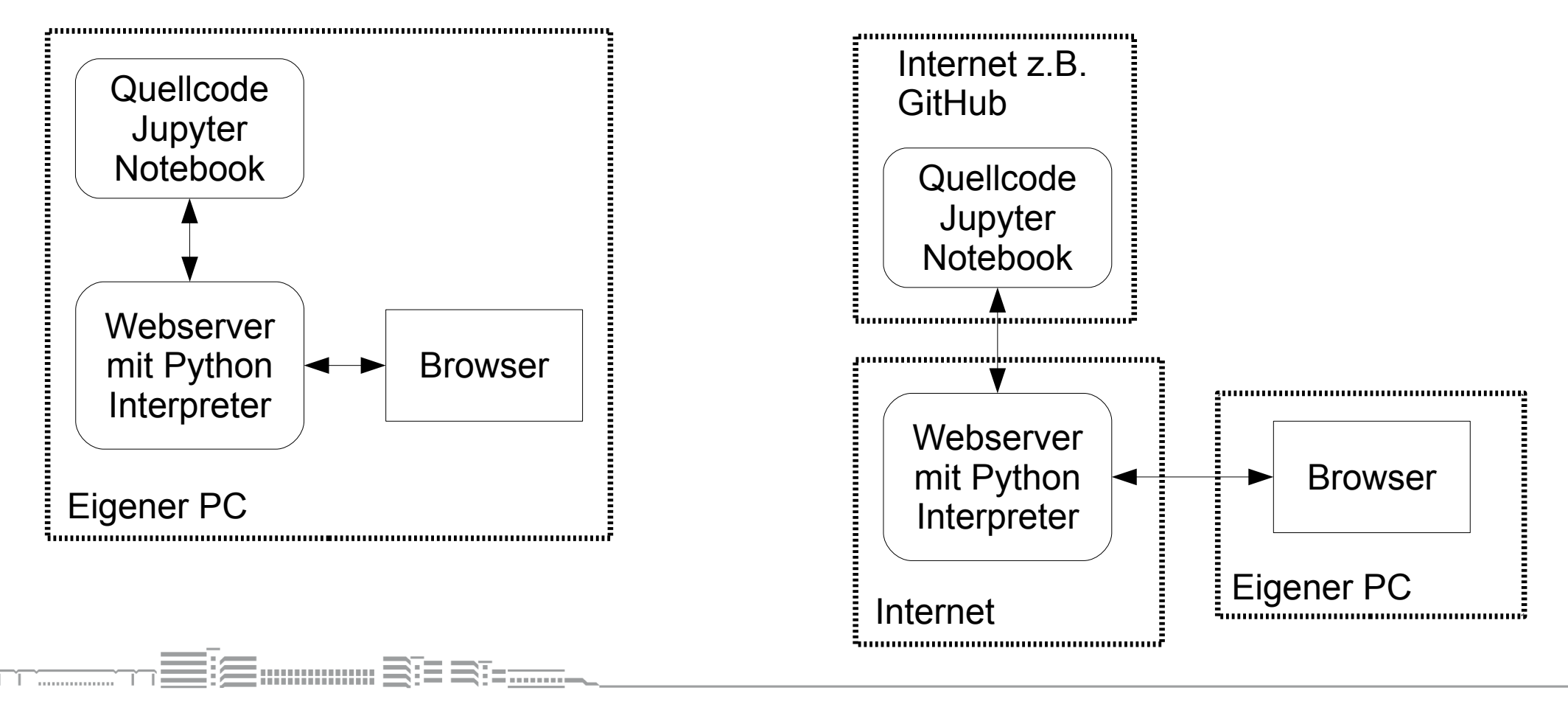

### **Jupyter Notebooks**

Software für Erstellen und lokale Entwicklung von Jupyter Notebooks in Distributionen Anaconda / WinPython enthalten.

C JUDYTer DgINumLoes Last Checkpoint: 12.09.2019 (unsaved changes) Logou Edit View Cell Widgets Help Trusted  $Pvthon 3$   $O$ Insert Kernel <u>para</u>  $\sim$ Р'n B  $\Delta$  $M$  Run  $\blacksquare$   $\blacksquare$   $\blacks$ Verwendung des Solvers solve ivp aus scipy.integrate für eine GDGL ersten Grades Im folgenden Beispielcode wird die GDGL  $rac{d}{dt}x_a = cx_e(t) - x_a/4$ ,  $x_e(t) = cos(3t)$   $rac{d}{dt}y_0 = c cos(3t) - y_0/4$ numerisch für  $c = 5$  gelöst. In [3]: from scipy.integrate import solve ivp  $def$   $xe(t)$ : # input signal function of time, cosine oscillation return np.cos(3  $*$  t) def func  $f(y, t, c)$ : # function  $f()$  of ODE dydt = c \* xe(t) - y / 4 return dvdt tspan = np.linspace(0, 15, 1000) # sampling time values y init =  $[-1]$  # initial value of y # numerical solving of ODE, solve ivp() only accepts  $f(y,t)$  hence lambda function work around sol = solve ivp(lambda t, y: func f(y, t, c=5), [tspan[0], tspan[-1]], y\_init, t\_eval=tspan) #----plotting results  $x$  vals = np. zeros (np. size (sol.t)) for index, time in enumerate (sol.t):  $x \text{ vals}[\text{index}] = xe(\text{time})$ fiq,  $ax = plt.subplots(num=1)$  $ax.plot(solt, xe(solt, 'k-', label='xe'))$ ax.plot(sol.t, sol.y[0,:], 'k--', label='xa bzw. \$y  $0(t)$ \$') ax.legend(loc='best') Out[3]: <matplotlib.legend.Legend at 0x8b7f898>

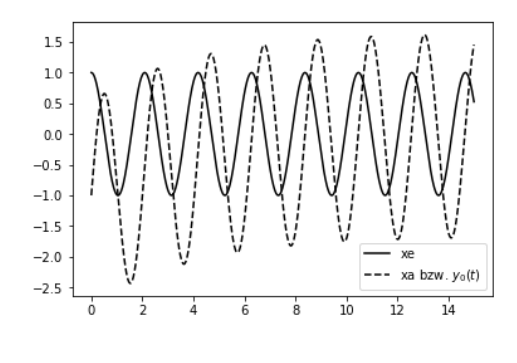

..............

*CONTRACTOR* 

# **Beispiel Jupyter Notebook auf GitHub**

https://github.com/StefanMack/DglNumLoes

**Für Bereitstellung im Internet:**

- Verwendung von z.B. **GitHub** als Repository.

- **nbwiewer** (Notebook Viewer) als Webservice zum Visualisieren.

- **Binder** als Webservice zum interaktiven Arbeiten mit Jupyter Notebook. Siehe mybinder.org.

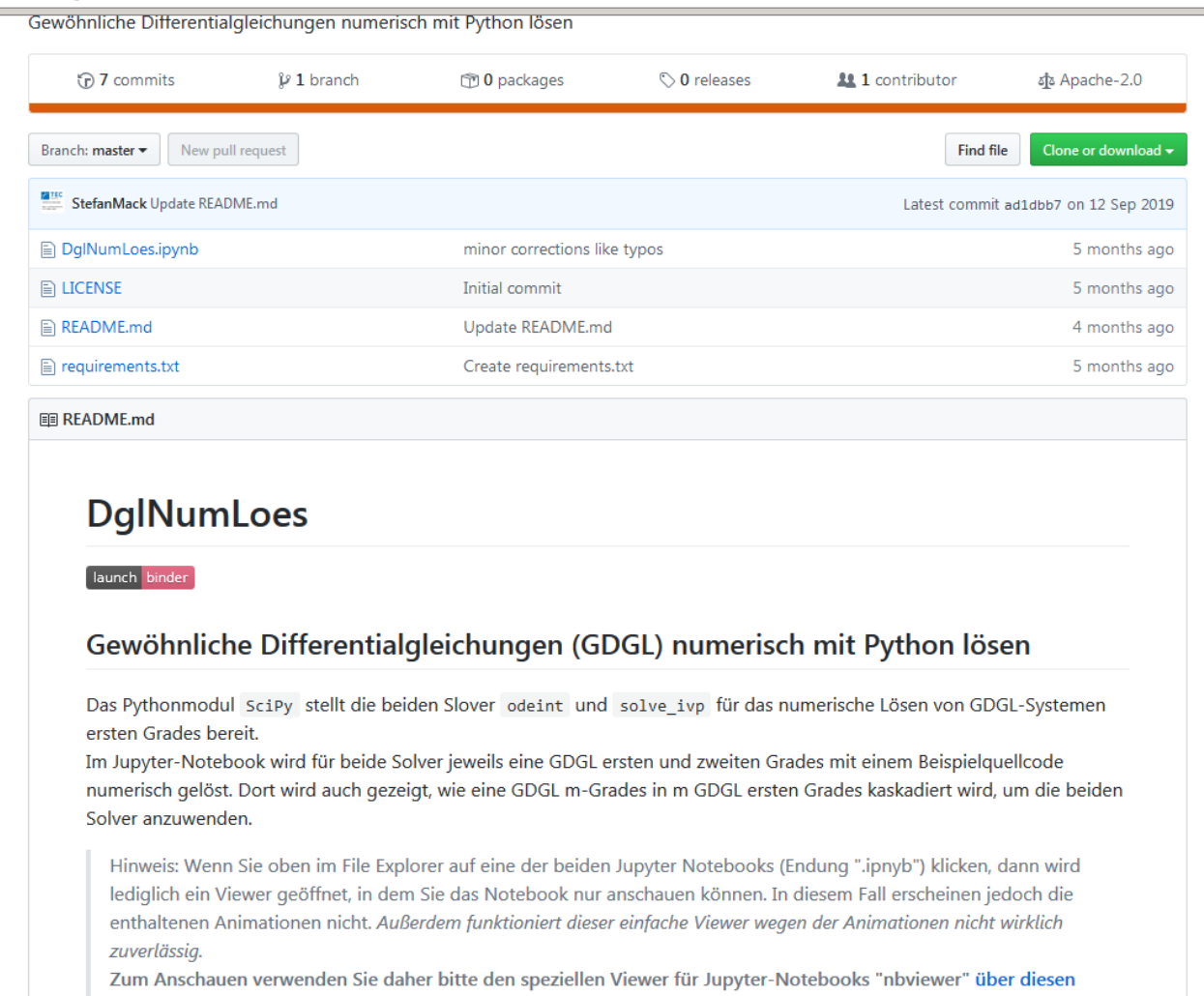

Link.

Möchten Sie die Codebeispiele darin einzeln ausführen und ändern, dann klicken Sie bitte auf das Icon "launch|binder". Das Starten des Webservice binder kann bis zu einer Minute dauern.

..............

# **Jupyter Notebook mit Binder öffnen**

Startet etwas langsam. Dann aber nahezu gleiche Funktionalität wie Jupyter Notebook lokal ausgeführt auf eigenem PC.

» Lernende können ohne eigene Installation Lehrmaterial im Notebook durcharbeiten, Code entwickeln und testen ...

Webservices **nbviewer** und **Binder** sind Open Source: Damit auch auf (Hoch)Schulserver einsetzbar.

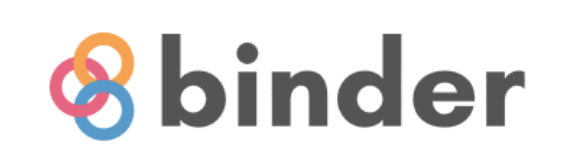

### Turn a Git repo into a collection of interactive notebooks

Have a repository full of Jupyter notebooks? With Binder, open those notebooks in an executable environment, making your code immediately reproducible by anyone, anywhere.

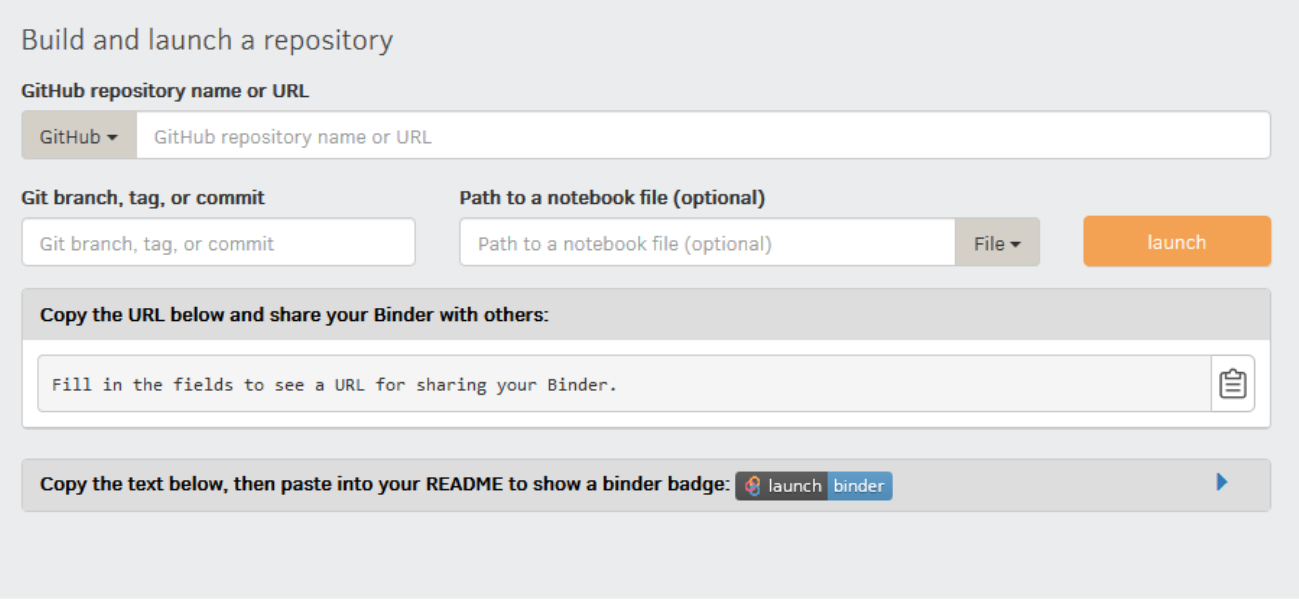

Prof. Dr. Stefan Mack, stefan.mack@reutlingen-university.de Python in der Lehre, 14.2.2020 Folie 16

................ Sis sta

# **Scientific Python: Matrixalgebra**

Modul (=Bibliothek) NumPy für Rechnen mit Vektoren und Matrizen

Matrizen als ndarray-Objekt, mit unterschiedlichen Datentypen wie int64, float32, Bool, complex256.

(Python selbst ohne NumPy beherrscht schon komplexe Zahlen!)

Matrixobjekte besitzen Methoden und Attribute. Matrizenrechnung mit Klassenmethoden. Slicing wie bei MATLAB, jedoch Index beginnt bei Null.

#### In  $[1]$ : import numpy as np matrix = np.array( $[[1, 2], [3, 4], [5, 6]]$ ) type (matrix) Out[1]: numpy.ndarray In  $[2]$ : matrix \* 2  $Out[2]: array([[2, 4],$  $[6, 8],$  $[10, 12]$ In  $[3]$ : np.ones? In  $[4]$ : eins = np.ones((3,2)) print (eins)  $[11, 1.]$  $[1, 1, 1]$  $[1, 1, 1]$ In [5]:  $matrix < 4*eins$ Out[5]: array([[ True, True], [ True, False], [False, False]]) In  $[6]$ : matrix + eins  $Out[6]: array([[2., 3.],$  $[4., 5.1.$  $[6., 7.1]$

```
Signature: np.ones(shape, dtype=None, order='C')
Docstring:
Return a new array of given shape and type, filled with ones.
Parameters
shape : int or sequence of ints
    Shana of the new array a \times 10 21" or
```
..............

### **Scientific Python: Symbolische Mathematik Python = Computeralgebrasystem**

Bibliothek SymPy zusammen mit Python IDE = Computeralgebrasystem (CAS)

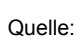

nbviewer.jupyter.org/github/jrjohansson/ numerical-python-book-code/blob/master/ ch03-code-listing.ipynb

In  $[1]$ : import sympy sympy.init printing()  $x =$  sympy. Symbol  $("x")$  $y =$  sympy. Symbol  $("y")$ 

In  $[2]:$  $expr1 = sympy \cdot sin(x + y)$ expr1

 $Out[2]:$   $sin(x + y)$ 

- In  $[3]$ : sympy.expand(expr1, triq=True)
- $Out[3]:$   $sin(x) cos(y) + sin(y) cos(x)$
- In [4]:  $\text{expr2} = 2 * (x**2 x) x * (x + 1)$ expr2
- out [4]:  $2x^2 x(x+1) 2x$
- In  $[5]$ : expr2.simplify()

 $Out[5]: x(x-3)$ 

- In  $[6]$ : expr2.diff(x)
- $Out[6]: 2x-3$
- In  $[7]$ : expr2.integrate(x)  $Out[7]: x^3 \t 3x^2$

In  $[8]$ :  $n =$  sympy.symbols ("n", integer=True) In [9]: from sympy import oo  $expr3 = sympy.Sum(1/(n**2), (n, 1, oo))$ expr3  $Out[9]:$ In [10]:  $a, b, c = \text{sympy.symbols("a, b, c")}$ In [11]:  $\exp r4 = a * x**2 + b * x + c$ sympy.solve(expr4, x)  $\frac{-b + \sqrt{-4ac + b^2}}{2a}, -\frac{b + \sqrt{-4ac + b^2}}{2a}$  $Out[11]:$ In  $[12]$ :  $d = \text{sympy.symbols}$  ("d") In  $[13]$ : expr5 = sympy. Matrix ([[a, b], [c, d]]) expr5  $Out[13]:$  $|a \, b$  $\boldsymbol{d}$  $\mathbf{c}$ In  $[14]$ : expr5 \* expr5  $Out[14]: [a^2 + bc \ ab + bd]$  $\begin{bmatrix} ac+cd & bc+d^2 \end{bmatrix}$ 

Prof. Dr. Stefan Mack, stefan mack@reutlingen-university.de Python in der Lehre, 14.2.2020 Folie 18

...............

# **Scientific Python: Datenvisualisierung**

Bibliothek Matplotlib:

Populärste Pythonbibliothek mit starker Anlehnung an MATLAB für 2D und 3D Visualisierung.

Objektorientiert, für MATLAB-Umsteiger auch mit MATLAB-Syntax verwendbar.

Optimal für Plots in Präsentationen oder Abschlussarbeiten.

Alternative Python-Bibliotheken: Seaborn (Statistik) () Plotly (Web) (plot.ly/python/)

Rendern innerhalb Jupyter Notebook über %matplotlib inline.

Plots auch in separatem Fenster mit Zoomfunktion möglich (Pixelzugriff bei Bildverarbeitung).

**hunderman** Sta

```
In [1]:%matplotlib inline
        import numpy as np
        import matplotlib.pyplot as plt
        x = npu. linspace (0, 10, 20)
        y = np \cdot sin(x)# Darstellung (fig) und Plot (ax) instanzieren
        fig, ax = plt.subplots()# gestrichelte Linie und runde Symbolpunkte
        ax.plot(x, y, ':o', color='C0', label='Sinusfunktion');ax.set xlabel('x-Wert') # Beschriftung x-Achse
        ax.set ylabel('y-Wert')
        ax.set title('Sinusplot mit Punkten')
        ax.qrid(linestyle=':') # Gitter erzeugen
        ax.legend() # Legende mit Werten aus ax.plot(label='')
```
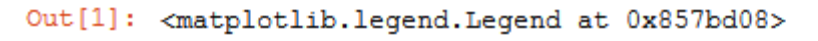

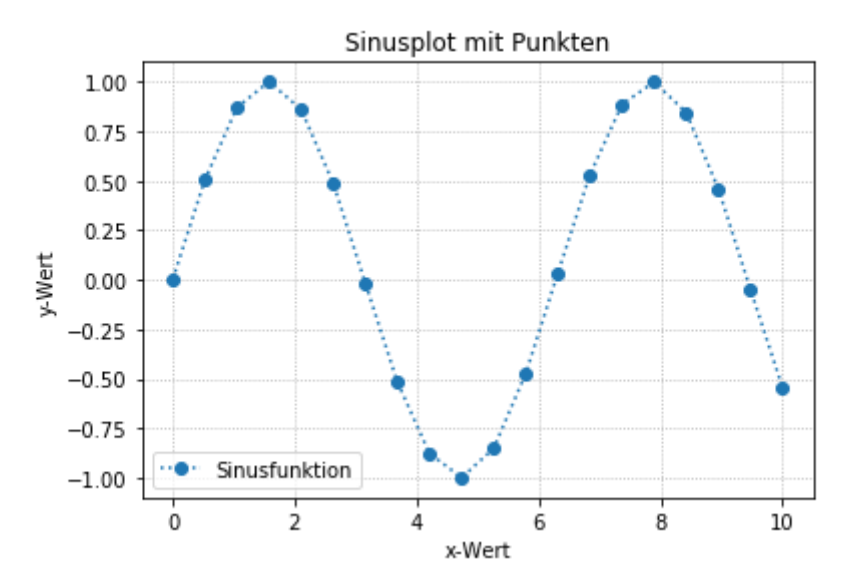

# **Scientific Python: Datenvisualisierung**

250

1.0 Sehr viele verfügbare  $200 0.8$ "Styles" wie dieser  $150 -$ 0.6 Comic-artige  $100 0.4$  $0.2$ 50- $0<sup>c</sup>$  $\frac{1}{2}$  $\mathbf{R}$ 3D Plot Viele verfügbare  $\overline{a}$ Colormaps für 3D und  $\overline{2}$  $\overline{z}$  $\mathbf{1}$  $\overline{0}$ Surface Plots  $\Omega$ 

 $\frac{1}{2}$  0 y<sup>1</sup> 2

 $-3$ 

**STATISTICS** 

 $\overline{\mathbf{3}}$ 

Quellen:

nbviewer.jupyter.org/github/jrjohansson/ numerical-python-book-code/blob/master/ ch03-code-listing.ipynb

nbviewer.jupyter.org/github/StefanMack/ Matplotlib/blob/master/ matplotlibOop.ipynb

 $mmmm \equiv$ 

 $-1$ 

 $x^0$ 

 $-3$ 

 $-2$ 

# **Scientific Python: Animierte Grafik**

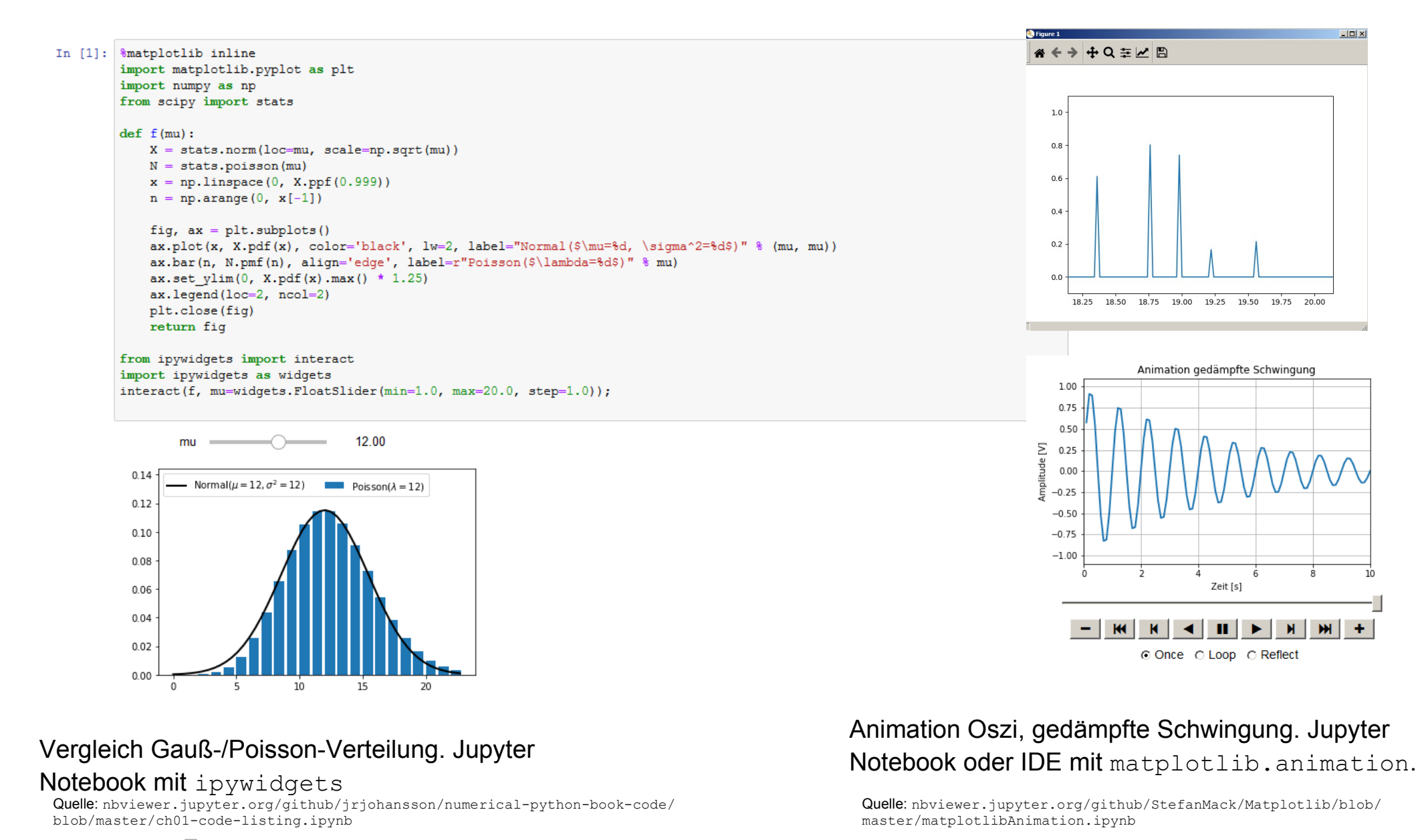

Prof. Dr. Stefan Mack, stefan mack@reutlingen-university.de Python in der Lehre, 14.2.2020 Folie 21

..............

- <del>. . . . . . .</del> .

# **Scientific Python: Bildverarbeitung**

PythonCV als "Wrapper" der C-Bibliothek OpenCV.

### Einfaches Beispiel:

Rote Legosteine herausfiltern, diese zählen und deren Positionen bestimmen. (Praktikum Hochschule Reutlingen, Bachelor Mechatronik)

- Pixelklassifizierung
- Labeling
- Merkmalsextraktion

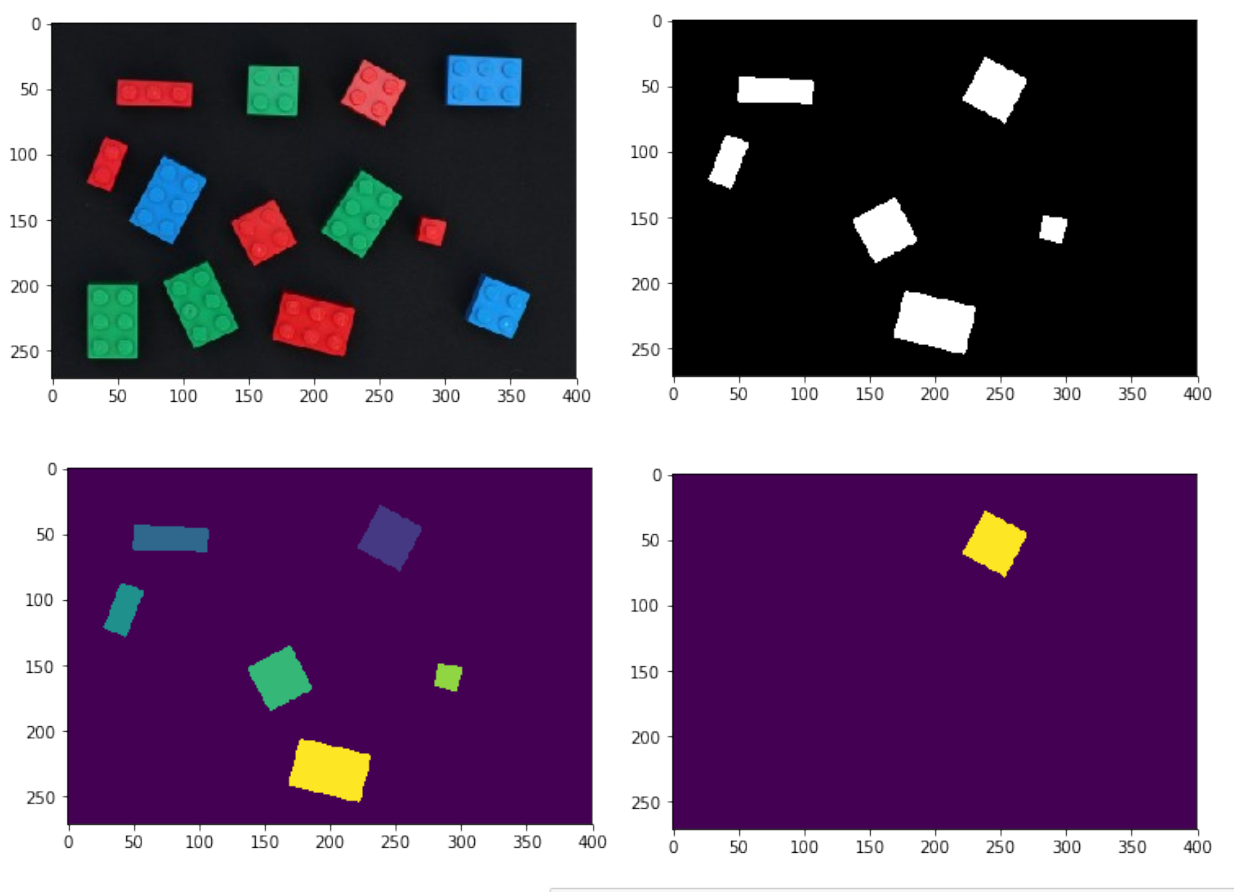

In [18]: BrickOne = (labels == 1).astype(dtype='uint8') # uint8-Matrix erstellen plt.imshow(BrickOne) BrickOneMom = cv2.moments(BrickOne) # Berechnung der Momente  $cX = int(BrickOneMom["m10"] / BrickOneMom["m00"])$  $cY = int(BrickOneMom["m01"] / BrickOneMom["m00"])$ print ('Leqostein Nr. 1:  $x = \{0\}$ ,  $y = \{1\}$ '.format (cX, cY))

Legostein Nr. 1:  $x = 246$ ,  $y = 53$ 

#### Quelle:

nbviewer.jupyter.org/github/StefanMack/ PraktMesstBV/blob/master/2\_OpenCVPython-ImageProcessing.ipynb

Prof. Dr. Stefan Mack, stefan mack@reutlingen-university.de Python in der Lehre, 14.2.2020 Folie 22

..............

# **Scientific Python: Messautomatisierung**

Studierende erhalten Jupyter Notebook mit Code für automatisierte Messung mit Oszilloskop Marke A.

### Aufgabe im Praktikum:

In IDE Spyder interaktiv, explorativ mit Oszilloskop Marke B einen Code mit gleicher Funktionalität entwickeln.

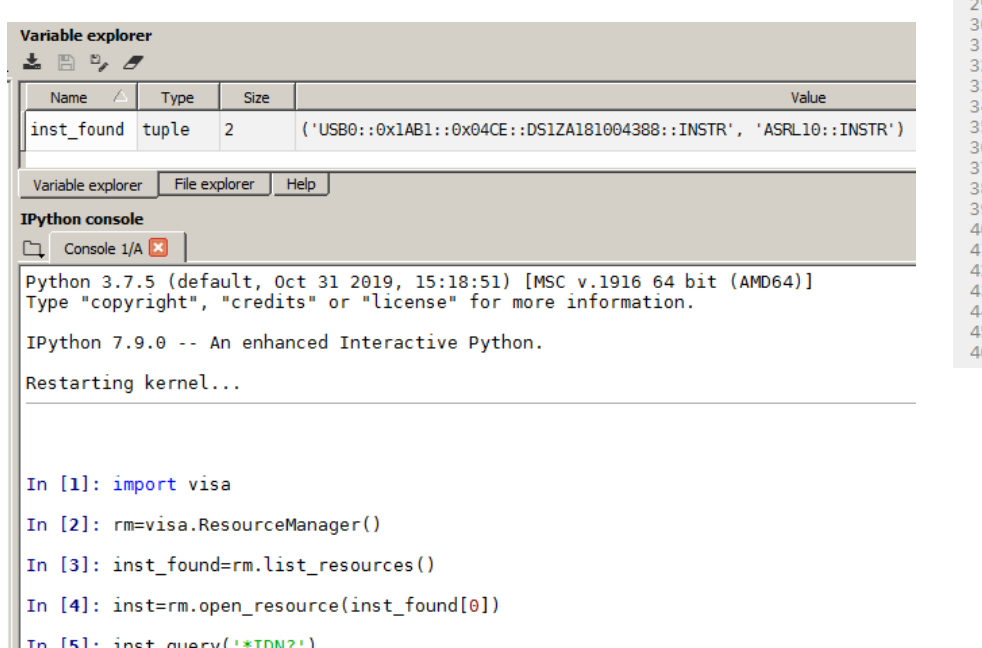

|Out[5]: 'RIGOL TECHNOLOGIES, DS1054Z, DS1ZA181004388, 00.04.03. SP2\n'

.............. . . . . . . . . .

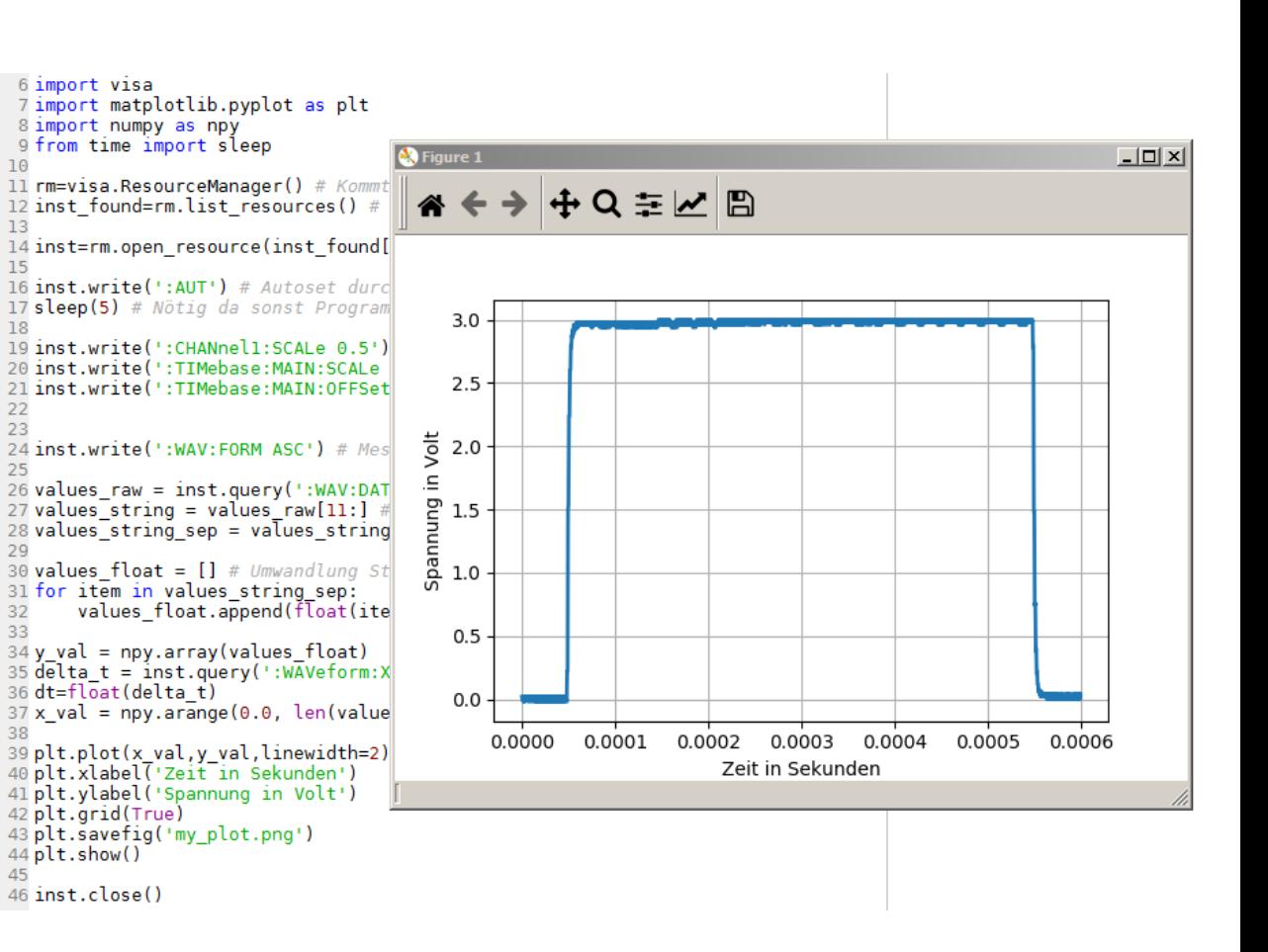

Mit Bibliothek PyVisa fast alle moderneren Messgeräte steuerbar und auslesbar.

Quelle: github.com/StefanMack/PraktMessVISA

Prof. Dr. Stefan Mack, stefan mack@reutlingen-university.de Python in der Lehre, 14.2.2020 Folie 23

# **Scientific Python: Audiosignalerzeugung**

Nutzung der Soundkarte des PC für Audiosignale

Hier: Simulation eines Schulorchesters (..als Motivation für digitale Signalverabeitung)

... funktioniert auch mit Web Service Binder!

def random freq(midi num):

# simulate poor tuning by adding gaussian noise to the MIDI number midi num  $+=$  random.gauss(0, 0.5)

# one kid out of 10 plays the wrong note if random.random() <  $0.1$ : midi num  $+=$  random.randint(-5, 5)

```
freq = midi to freq (midi num)
```

```
# and one kid in 10 pops an overtone
if random.random() < 0.1:
    freq * = random. randint (2, 5)
```
return freq

*Spektrum Ton C:*

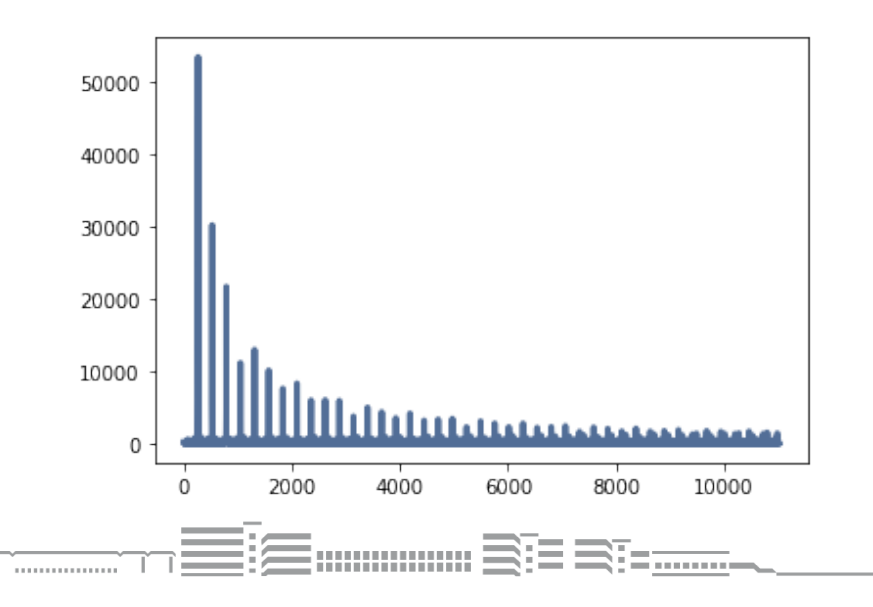

#### Gutes Schulorchester Schlechtes Schulorchester Schulorchester

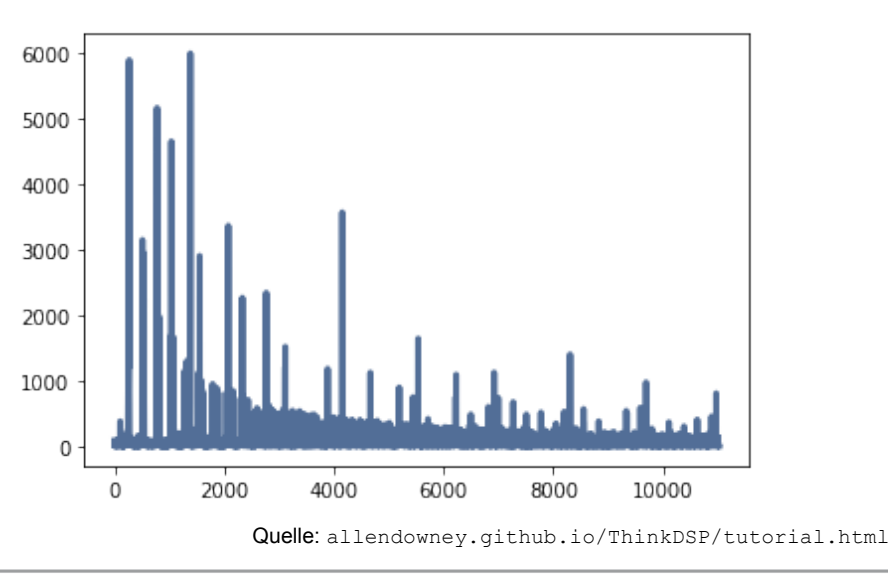

Prof. Dr. Stefan Mack, stefan mack@reutlingen-university.de Python in der Lehre, 14.2.2020 Folie 24

## **Scientific Python: DGLs numerisch lösen**

Pythonbibliothek SciPy: Beispiel Einschwingvorgang PT2-System (konkret Eingang Messgerät mit parasitärer Induktivität und Kapazität)

Empfindlichkeit E Dämpfungsgrad D Zeitkkonstante T Eingangssignal xe Ausgangssignal xa

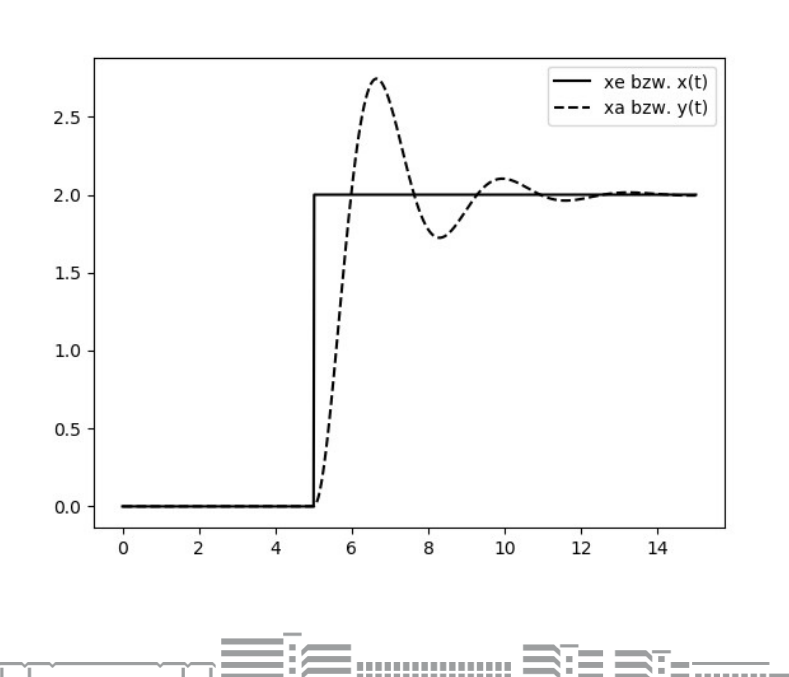

*T*  $_2$   $d^2$  $dt^2$  $x_a(t)$ +2*DT*  $\frac{d}{dt}$  $\frac{d}{dt}$   $x_a(t) + x_a(t) = E x_e(t)$ 

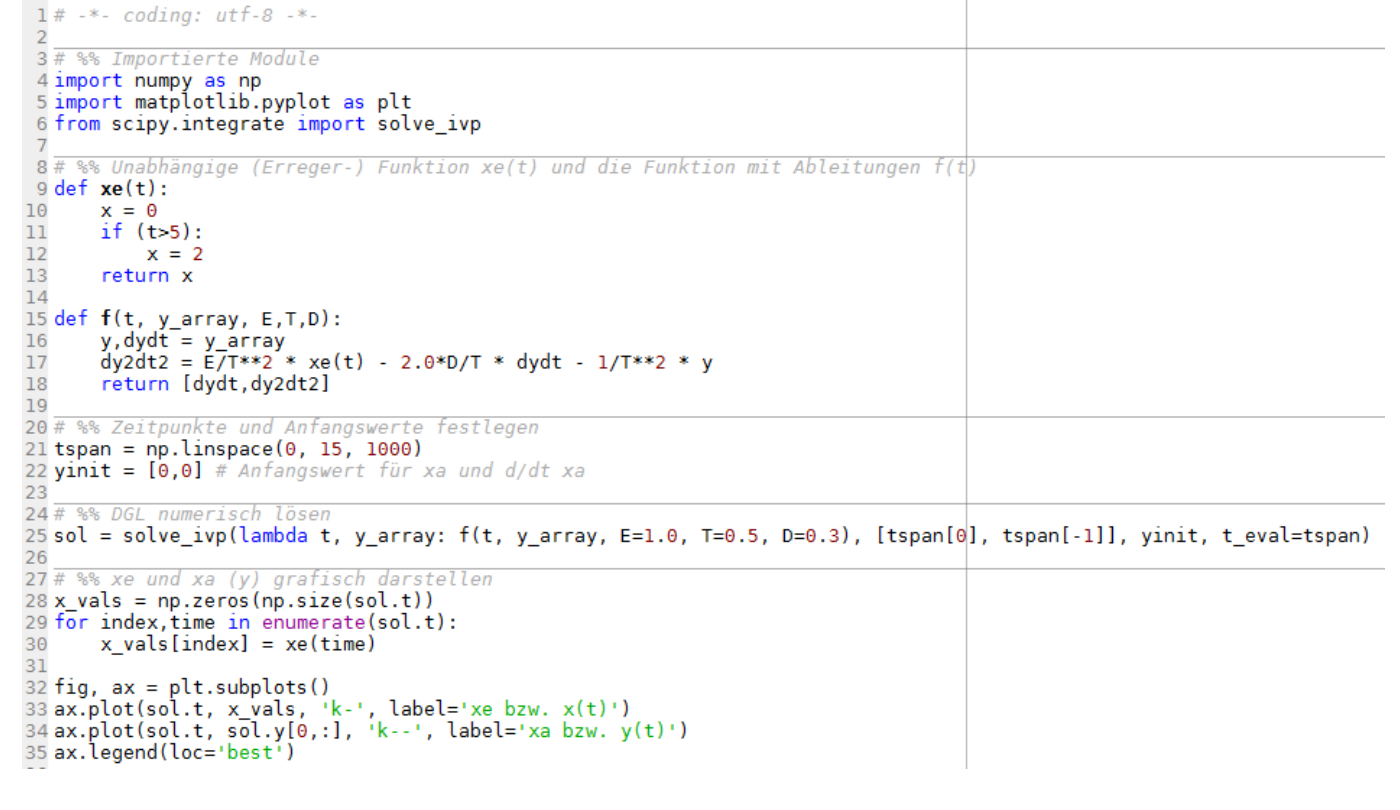

Quelle: github.com/StefanMack/DglNumLoes

### **Scientific Python: Signalverarbeitung Beispiel Kalman-Filter**

Pythonbibliotheken NumPy und SciPy

*Projekt Master Mechatronik:*

Reihe von zehn Jupyter Notebooks:

- Entwicklung Theorie Kalman-Filter.
- Jeder Algorithmus in Python implementiert und an Simulationsdaten getestet.
- Studierende beobachten Einfluss verschiedener Filterparameter.
- Anschließend Implementierung auf BeagleBone-Steuerung in einem Roboterfahrzeug sowie Entwicklung einer Regelung.

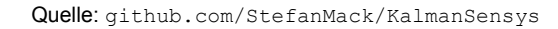

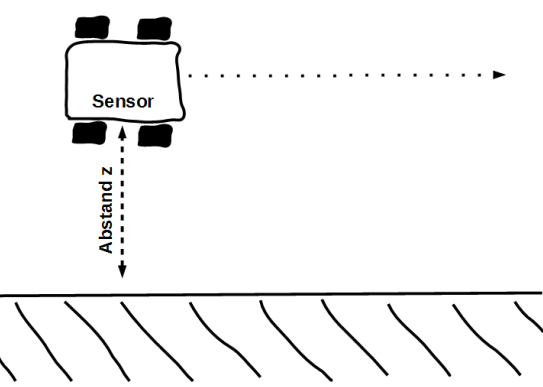

Ziel: Roboter mit nur einem einzelnen Abstandssensor fährt parallel zur Wand.

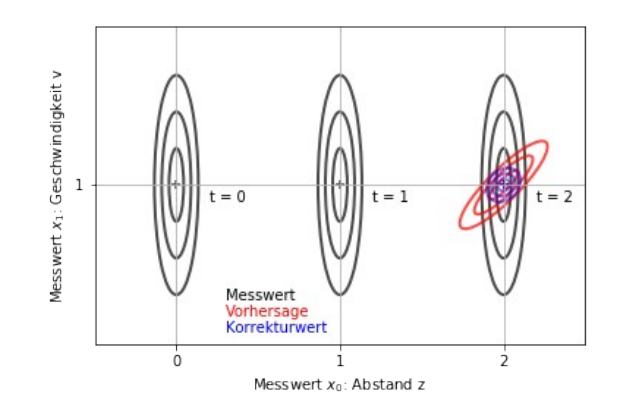

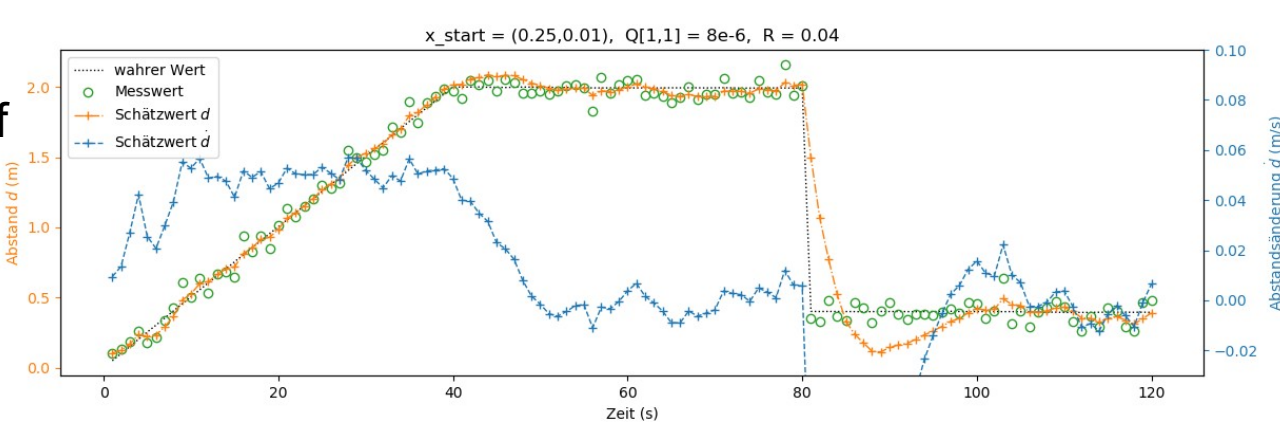

Prof. Dr. Stefan Mack, stefan mack@reutlingen-university.de Python in der Lehre, 14.2.2020 Folie 26

0000000000

### **Scientific Python kann noch viel mehr...**

- Numerische Mathematik Kombiniert mit Animation = Simulation (alternativ Animation mit pygame)
- Machine Learning
- Statistik
- Signalverarbeitung

Am besten einfach in "A gallery of interesting Jupyter Notebooks", auf GitHub oder irgendwo im Internet stöbern...

### Beispiel Simulation Doppelpendel mit Animation

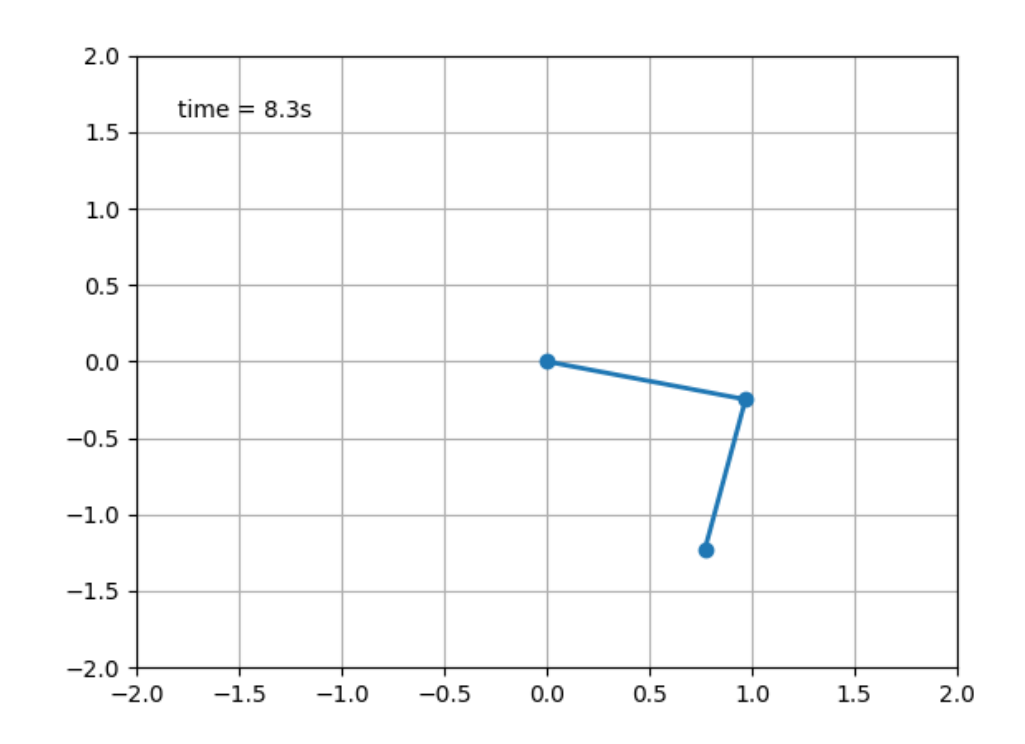

Quelle: matplotlib.org/examples/animation/double\_pendulum\_animated.html

Prof. Dr. Stefan Mack, stefan.mack@reutlingen-university.de Python in der Lehre, 14.2.2020 Folie 27

# **Physical Computing mit Python**

Physical Computing: Software kommuniziert mit Sensoren und Aktoren

Beispiel: "Steuern-Messen-Regeln": Auslesen Sensoren, Ansteuern Motoren, Kommunikation mit anderen Computern,...

Einplatinencomputer wie Raspberry Pi (RasPi) oder BeagleBone standardmäßig mit Python.

Arbeiten mit Python über

- Bash-Konsole
- z.B. IDE Thonny lokal auf RasPi

::::::::::::::: 全 Sミ≡ Sミ

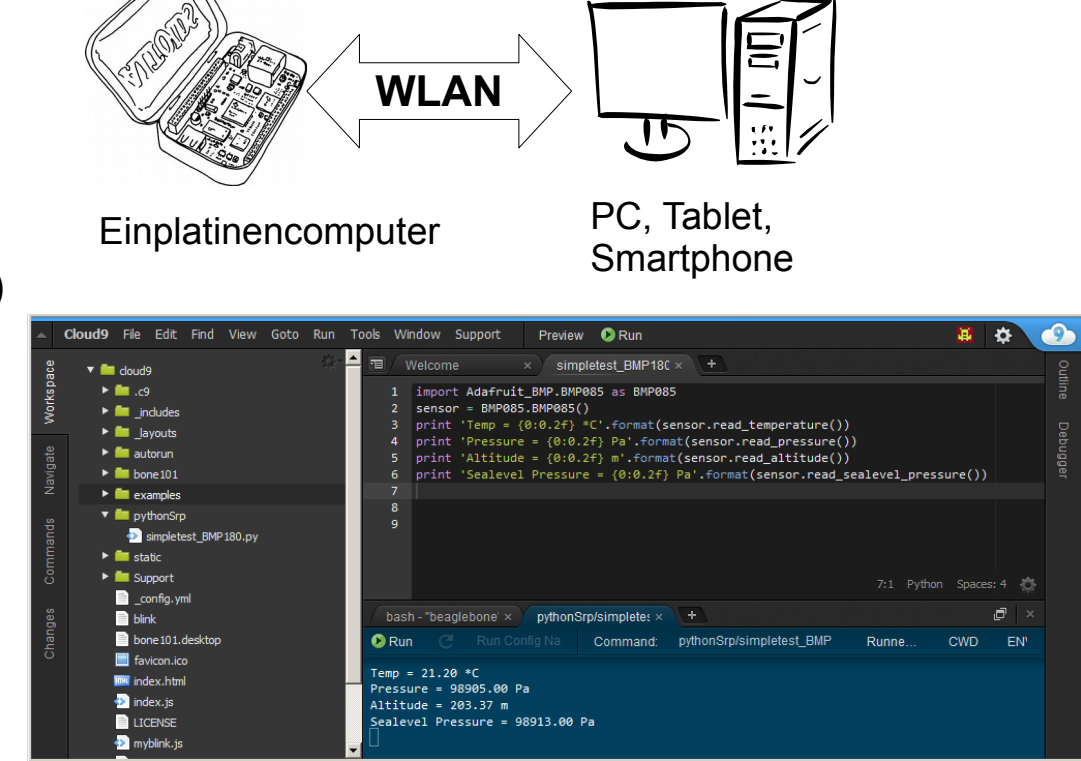

Cloud9 IDE im PC-Browser

- Cloud9 IDE (Webservice) auf RasPi via Netz + PC-Browser (optimal für Robotikprojekte)
- Jupyter Notebook auf RasPi via Netz + PC-Browser

Prof. Dr. Stefan Mack, stefan mack@reutlingen-university.de Python in der Lehre, 14.2.2020 Folie 28

# **Python auf SOC + FPGA für Messtechnikanwendung**

Einplatinencomputer erweitert mit FPGA » performante Messtechnik:

- AD-Wandler mit >100 MSa/a (Oszilloskop)
- Arbiträrfunktionsgenerator bis MHz
- Netzwerkanalysator
- Logikanalysator
- Software Defined Radio
- Datenlogger

... Zugriff auf diese Funktionalitäten jeweils über Python-Skripte oder Jupyter Notebooks (STEMLab) ausgeführt auf Einplatinencomputer.

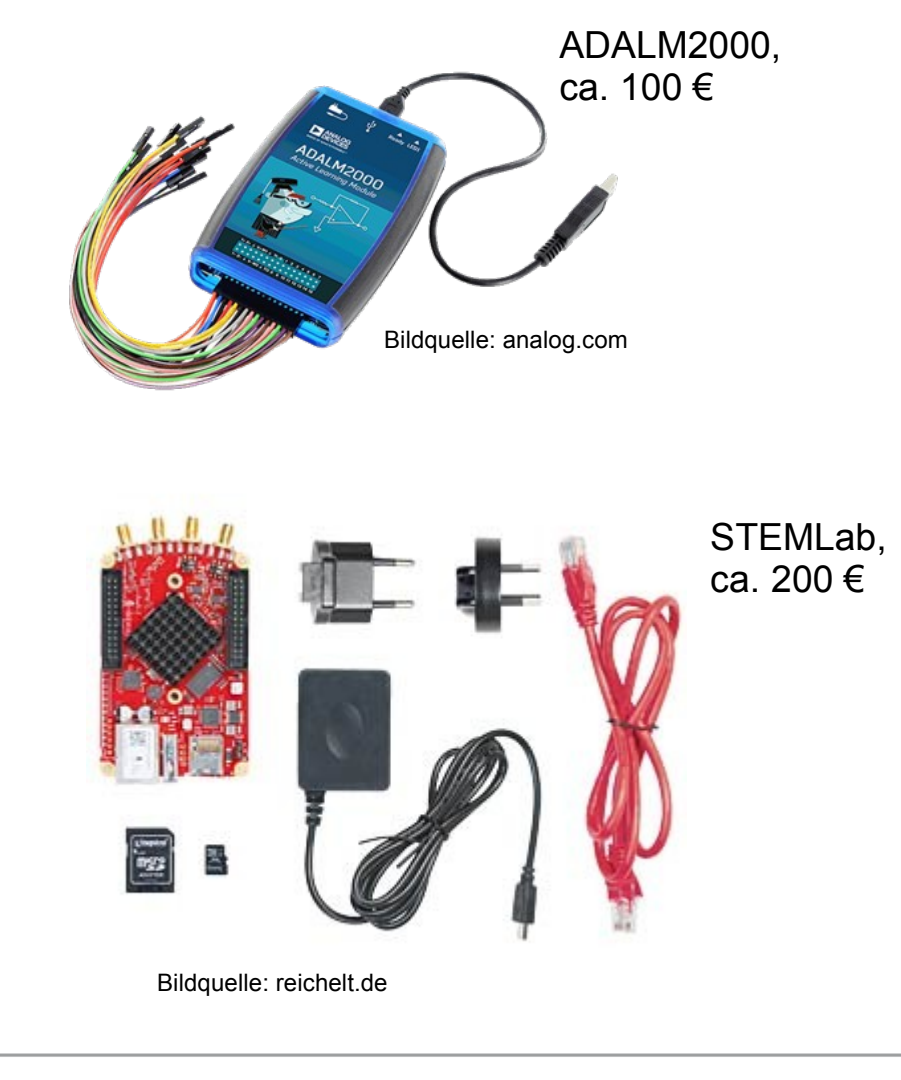

…………… **⇒:**∃

### **Micropython auf einem Mikrocontroller**

STEMLab:  $230 \in \text{ADALM2000: } 110 \in \text{BeagleBone: } 50 \in \text{RasPi: } 40 \in \text{Ba}$ Physical Computing mit Python geht auch mit dem ESP32: 10 €!

### *Wieso jetzt ein Mikrocontroller (µC) mit Python-Interpreter? Ohne Betriebssystem?*

Python-Interpreter = virtuelle Maschine. µC baucht nur ausreichend Speicher und Taktrate dafür

» "Flashen" des µC mit Python-Interpreter = **Micropython** 

Funktionalitäten ESP32 µC-Platine unter Micropython:

WiFi, Timer, GPIOs, ADC, PWM, SPI, I2C, RTC, Deep-Sleep, Board interne Sensoren,...

Außer ESP32 noch viele weitere µC-Platinen Micropython-fähig, teils mit extra KI-/Signalverabeitungsprozessoren.

Bemerkenswert: Chinesische Eigenentwicklung Sipeed MAIX (Dual Core RISC V, 400 MHz, 8 MB Ram)

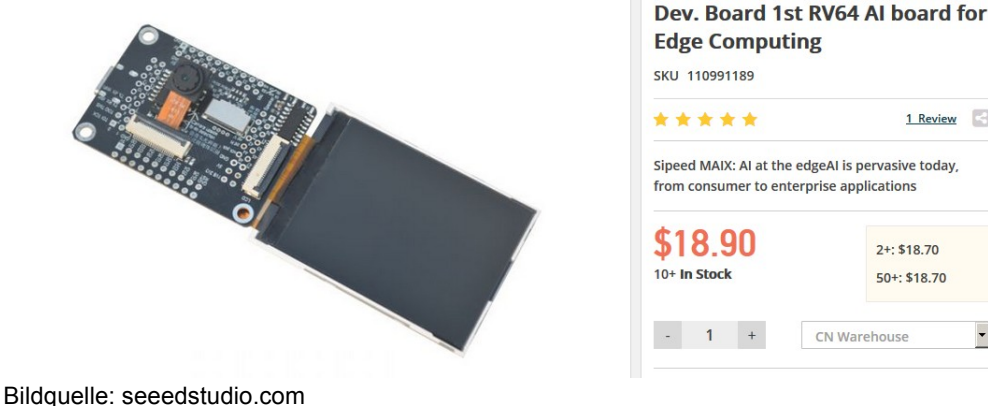

Prof. Dr. Stefan Mack, stefan mack@reutlingen-university.de Python in der Lehre, 14.2.2020 Folie 30

...............

# **Micropython mit ESP32**

IDE Thonny (u.a.) unterstützt Micropython Interpreter und Dateitransfer zwischen PC und µC.

### **Beispiel:**

I²C- Utraschallsensor SRF02 auslesen und messwertabhängig LED schalten.

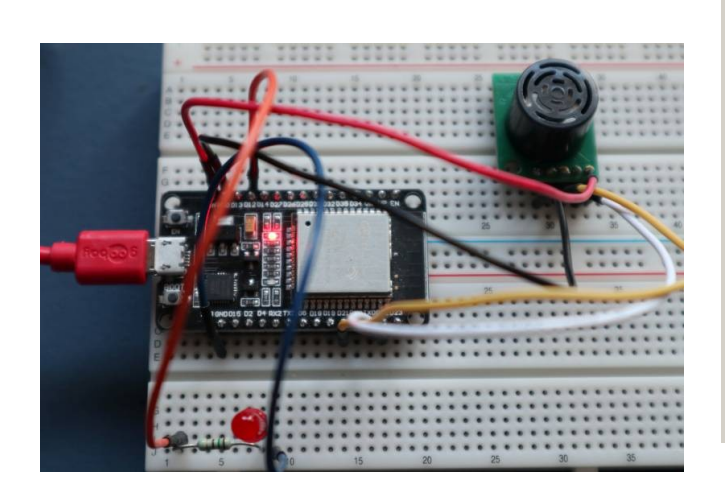

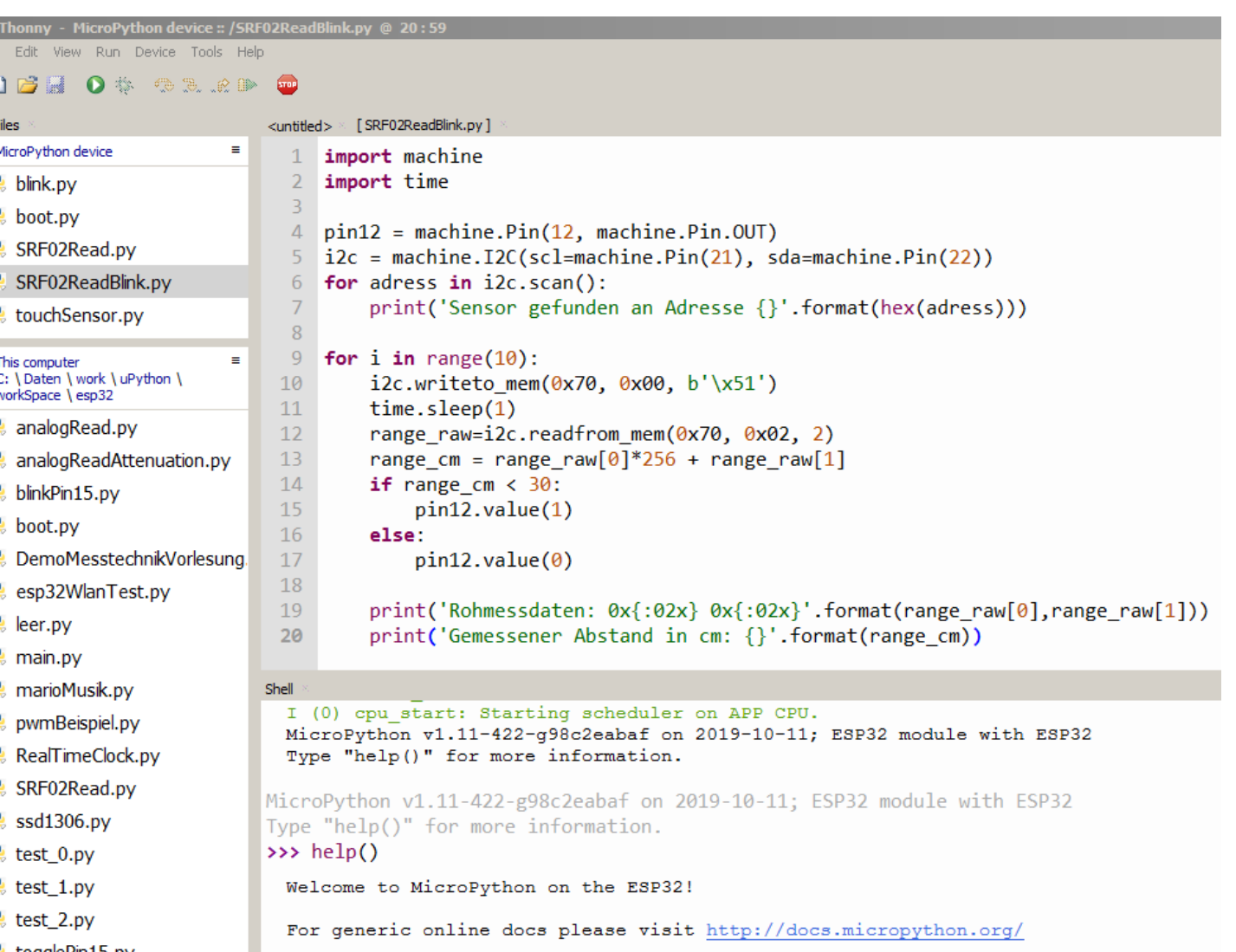

Selbst WLAN-Kommunikation mit ESP32-Micropython kinderleicht!

**CONTRACTOR** 

# **Fehlt noch was?**

Komplexe Robotersysteme über **ROS** (Robot Operation System) steuern: Knoten (=Softwaremodule für die einzelnen Komponenten) sind alternativ in C++ oder Python programmierbar.

**PyGame**: Bibliothek zur Erstellung von Spielen mit 2D bzw. 3D Grafik. Ideal für Kinematiksimulation. Siehe z.B.:

github.com/willelson/Pygame-physics github.com/tomlinsonk/pygame-physics

**Cython**: Zum Beschleunigen von Python-Skripten via Übersetzen des Python-Codes in C/C++ und Kompilieren zu Laufzeitbibliothek. Siehe:

http://docs.cython.org/en/latest/src/ quickstart/overview.html

### Python auf **Lego Mindstorms**

Bildquelle: Y.S. Oyo et al.: ROS Robot Programming.

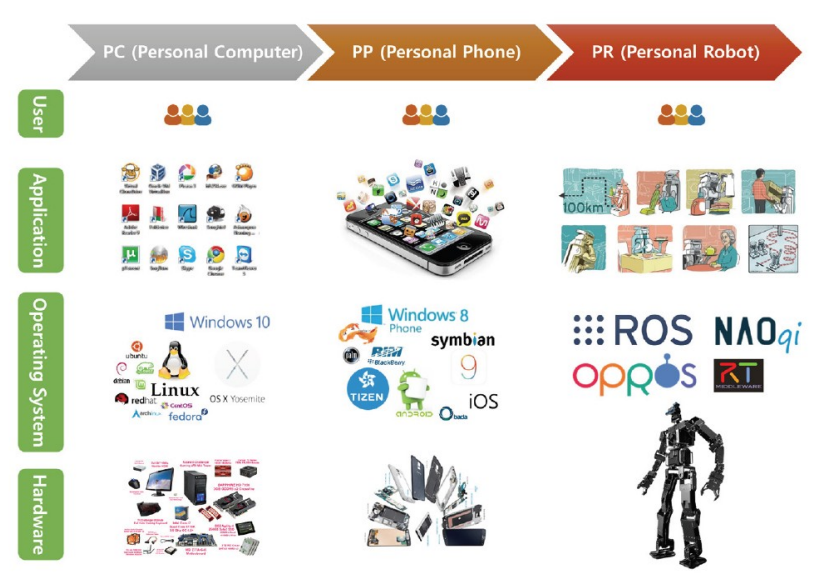

Robotik wird sich ähnlich entwickeln wie PC- und Smartphonetechnik.

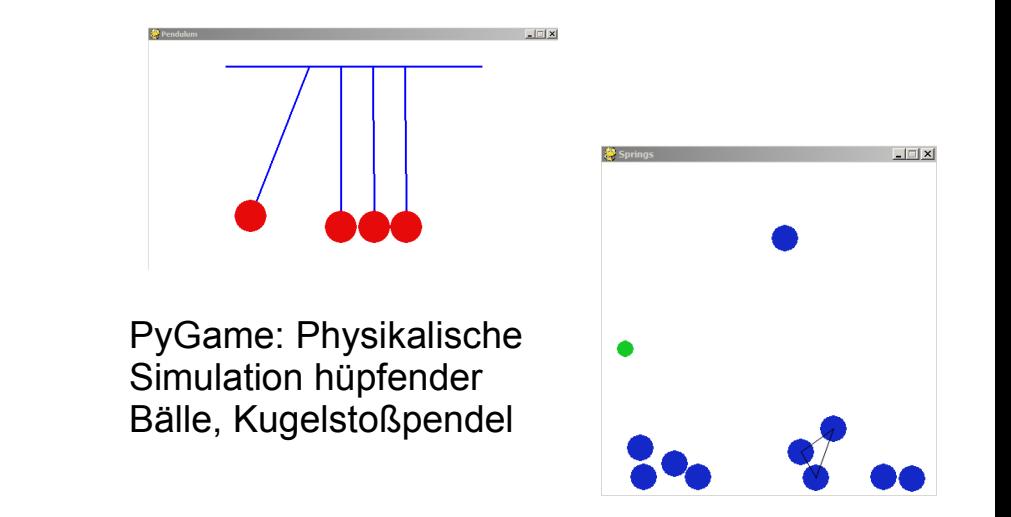

...............

### **Auswahl an Literatur und Internetlinks**

#### **Internetquellen:**

Distribution Anaconda: anaconda.com/distribution/ Distribution WinPython: winpython.github.io/ Python Einführungskurs Uni Heidelberg: physi.uni-heidelberg.de/Einrichtungen/AP/Python.php Python Code Style Guide: python.org/dev/peps/pep-0008/ Datenvisualisierung mit matplotlib: matplotlib.org Symbolisches Rechnen mit SymPy: sympy.org/en/index.html Audiosignalverarbeitung: allendowney.github.io/ThinkDSP/tutorial.html OpenCV 3 Python Tutorials: docs.opencv.org/3.1.0/d6/d00/tutorial py root.html MicroPython mit ESP32: docs.micropython.org/en/latest/esp32/tutorial/intro.html

#### **Jupyter Notebooks:**

Projektseite Jupyter: jupyter.org

J. VanderPlas: Python Data Science Handbook. github.com/jakevdp/PythonDataScienceHandbook Jupyter Notebook Gallery: github.com/jupyter/jupyter/wiki/A-gallery-of-interesting-Jupyter-Notebooks Markdown Sprache: daringfireball.net/projects/markdown/

Lernmaterialien S. Mack Hochschule Reutlingen: github.com/StefanMack?tab=repositories

#### **Fachbücher:**

H.-W. Philippsen: Einstieg in die Regelungstechnik mit Python. Hanser-Verlag. Webseite: einstieg-rt.de

- C. Rossant: IPython Cookbook. Packt Verlag. Webseite: github.com/ipython-books/cookbook-2nd
- R. Johansson: Numerical Python. Apress-Verlag. Webseite: iriohansson.github.io/numericalpython.html
- T. Häberlein: Informatik. Eine praktische Einführung mit Bash und Python. De Gruyter-Verlag.
- H.-B. Woyand: Python. Für Ingenieure und Naturwissenschaftler. Hanser-Verlag.
- S. Kamminski: Python 3. De Gruyter-Verlag.
- B. Klein: Einführung in Python 3. Hanser-Verlag.
- J. Ernesti, P. Kaiser: Python 3. Das umfassende Handbuch. Rheinwerk-Verlag.
- J. Unipogo: Python for Signal Processing. Springer-Verlag.

E*mmmmn ∃*?∃ ≡3=<del>……</del>